## МИНИСТЕРСТВО НАУКИ И ВЫСШЕГО ОБРАЗОВАНИЯ РОССИЙСКОЙ ФЕДЕРАЦИИ

Федеральное государственное бюджетное образовательное учреждение высшего образования

«Воронежский государственный технический университет»

Кафедра систем управления и информационных технологий в строительстве

## **СРЕДСТВА И МЕТОДЫ УПРАВЛЕНИЯ КАЧЕСТВОМ**

МЕТОДИЧЕСКИЕ УКАЗАНИЯ к выполнению лабораторных работ по дисциплине «Средства и методы управления качеством» для студентов очного и заочного отделения, направления 27.03.02 Управление качеством профиль: Энергетический менеджмент в строительстве и промышленности

Часть 2

Воронеж 2021

# УДК 005.6(0.034.4) (075.8) ББК У28Ш252

#### *Составители:*

*канд. техн. наук И.В. Поцебнева* 

**Средства и методы управления качеством:** методические указания к выполнению лабораторных работ по дисциплине «Средства и методы управления качеством» для студентов направления 27.03.02 Управление качеством профиль: Энергетический менеджмент в строительстве и промышленности / ФГБОУ ВО «Воронежский государственный технический университет»; сост.: И.В. Поцебнева - Воронеж: Изд-во ВГТУ, 2021. - 21 с.

Методические указания к выполнению лабораторных работ по дисциплине «Средства и методы управления качеством» разрабатывались на основе требований ФГОС с опорой на научные принципы формирования содержания образования. Данное пособие отражает актуальные направления 27.03.02 Управление качеством профиль: Энергетический менеджмент в строительстве и промышленности.

Методические указания подготовлены в электронном виде и содержатся в файле ЛР \_ СиМУК\_ч2

Ил. 7. Табл. 4. Библиогр.: 6 назв.

#### **УДК 005.6(0.034.4) (075.8)**

#### **ББК У28Ш252**

**Рецензент** - И. В. Фатеева, канд. экон. наук, доцент кафедры инноватики и строительной физики имени профессора И.С. Суровцева Воронежского государственного технического университета

*Издается по решению редакционно-издательского совета Воронежского государственного технического университета* 

# **Содержание**

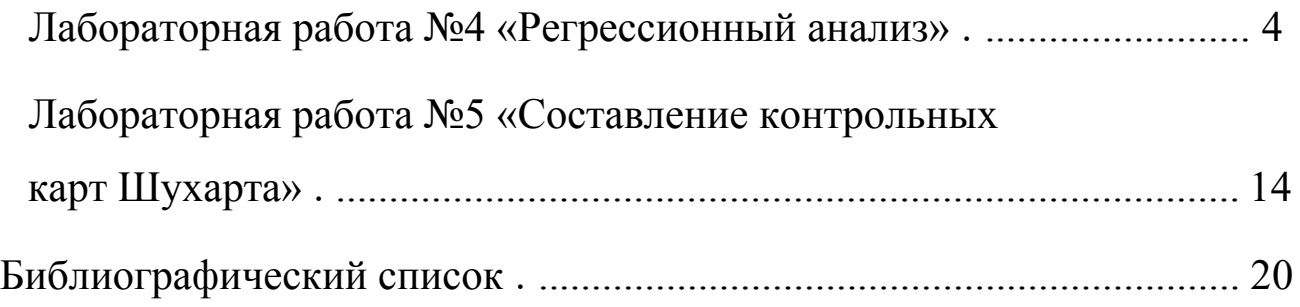

# Лабораторная работа №4 «Регрессионный анализ»

Цель работы - научиться выполнять регрессионный анализ.

## Основные теоретические положения

Наряду с корреляционным анализом еще одним инструментом изучения статистических зависимостей является регрессионный анализ. Регрессионный анализ устанавливает формы зависимости между случайной величиной  $Y$  (зависимой) и значениями одной  $(X)$  или нескольких переменных величин (независимых). Такая зависимость обычно определяется некоторой математической моделью (уравнением регрессии), содержащей несколько неизвестных параметров.

Парная линейная регрессия

В линейном регрессионном анализе связь между случайными величинами предполагается линейной. В самом простом случае в линейной регрессионной модели имеются две переменные  $X$  и  $Y$ . И требуется по *п* парам наблюдений  $(x_1, y_1)$ ,  $(x_2, y_2)$ ,...,  $(x_n, y_n)$  построить (подобрать) прямую линию, называемую линией регрессии, которая «наилучшим образом» приближает наблюдаемые значения.

Уравнение этой линии:  $Y = a + bX$  является регрессионным уравнением. С помощью регрессионного уравнения можно предсказать ожидаемое значение зависимой величины у; соответствующее заданному значению независимой переменной  $x_i$ .

Для оценки параметров регрессии, т.е. коэффициентов уравнения а и b используется метод наименьших квадратов. При этом в качестве оценок параметров регрессии принимаются такие значения коэффициентов уравнения  $\tilde{a}$  и  $\tilde{b}$ , которые минимизируют сумму квадратов отклонений наблюдаемых значений у<sub>і</sub> от расчетных:

$$
\sum_{i=1}^{n} \varepsilon_i^2 = \sum_{i=1}^{n} (y_i - a - bx)^2 \Rightarrow \min
$$

Приравнивая нулю производные от этого выражения по  $a$  и  $b$ , получим зависимости для оценивания параметров модели:

$$
\widetilde{b} = \frac{\sum\limits_{i=1}^{n} (x_i - \overline{x})(y_i - \overline{y})}{\sum\limits_{i=1}^{n} (x_i - \overline{x})^2}, \quad \widetilde{a} = \overline{y} - \widetilde{b}\overline{x},
$$

Прогнозируемое по модели значение зависимой переменной равно:

$$
\widetilde{y}_i = \widetilde{a} + \widetilde{b}x_i
$$

В MS EXCEL для нахождения коэффициентов а и b можно использовать функции «ОТРЕЗОК» и «НАКЛОН», «Мастер диаграмм», а также инструмент «Регрессия» из пакета «Анализ данных».

Рассмотрим особенности нахождения уравнения линейной регрессии на следующем примере.

Пример 1.

Исследуется зависимость между пределом прочности прессованной детали у (МПа) и температурой при прессовании х (град). Экспериментально получены следующие данные (таблица 1):

Таблица 1 - Результаты измерений

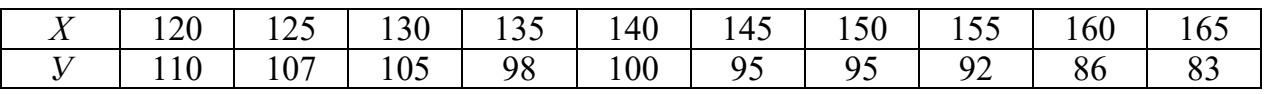

Определите зависимость между этими параметрами. Решение

Ход решения при помощи функций «OTPE3OK»  $\mathbf{M}$ «НАКЛОН» и его результаты показаны на рисунке 1. Как видно найденные коэффициенты равны:  $a = 178,1090909, b = -0,56848485$  и уравнение линейной регрессии выглядит следующим образом:

 $y = 178,1090909 - 0,56848485x.$ 

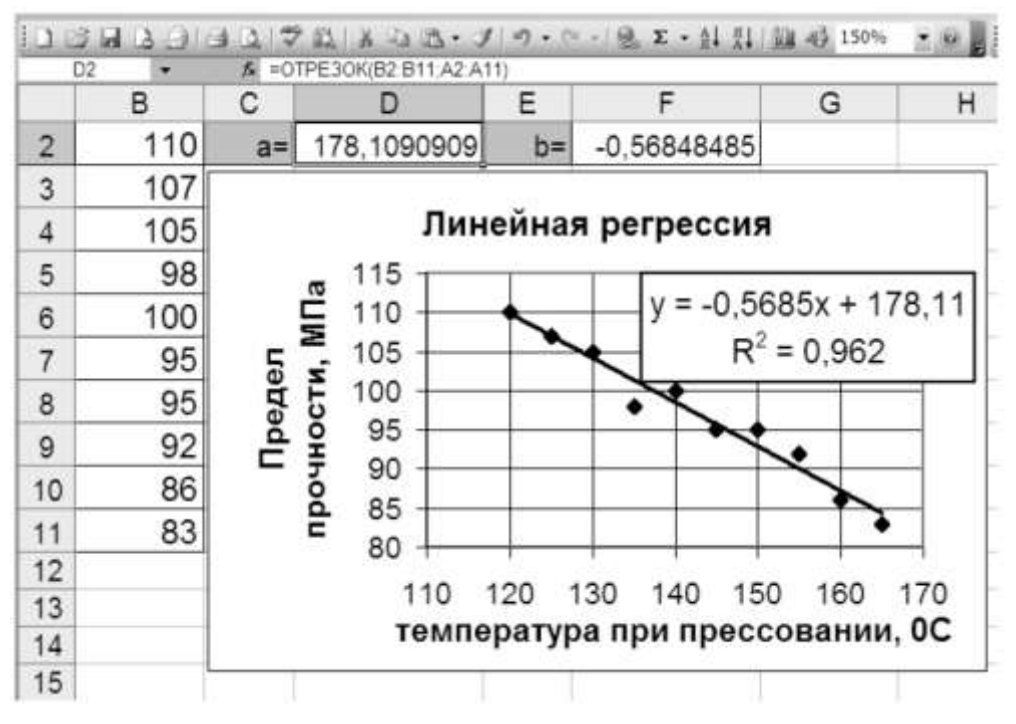

Рисунок 1 – Решение примера 1 при помощи функций «ОТРЕЗОК» и «НАКЛОН»

2 Ход решения при помощи мастера диаграмм показан на рисунке 2. На первом шаге решения выбираем точечный график (рисунке 2а). На следующих шагах мастера диаграмм производим построение и форматирование графика (рисунке 2б). Для построения линии регрессии вызываем процедуру «добавить линию тренда» и в разделе процедуры «Тип» выбираем «линейную (рисунке 2в). Выбираем в разделе «Параметры» этой процедуры «показывать уравнение на диаграмме» и получаем окончательный результат решения *примера 1* (рисунке 2г).

3 Ход решения при помощи инструмента «Регрессия» из пакета «Анализ данных» показан на рисунке 3.

Вызвав из пакета «Анализ данных» процедуру «Регрессия», вводим в разделе «Входные данные» адреса ячеек с параметрами *х* и *y*. Установив флажок «Уровень значимости», вводим его значение. Для нашего примера оно составляет 95, что означает 0,95 при вероятности ошибки 1 – 0,95 = 0,05. Далее в разделе «Параметры вывода» устанавливаем переключатель на «Выходной интервал» и указываем адрес ячейки начала выходного интервала. Устанавливаем флажок «Остатки» и нажимаем кнопку «ОК».

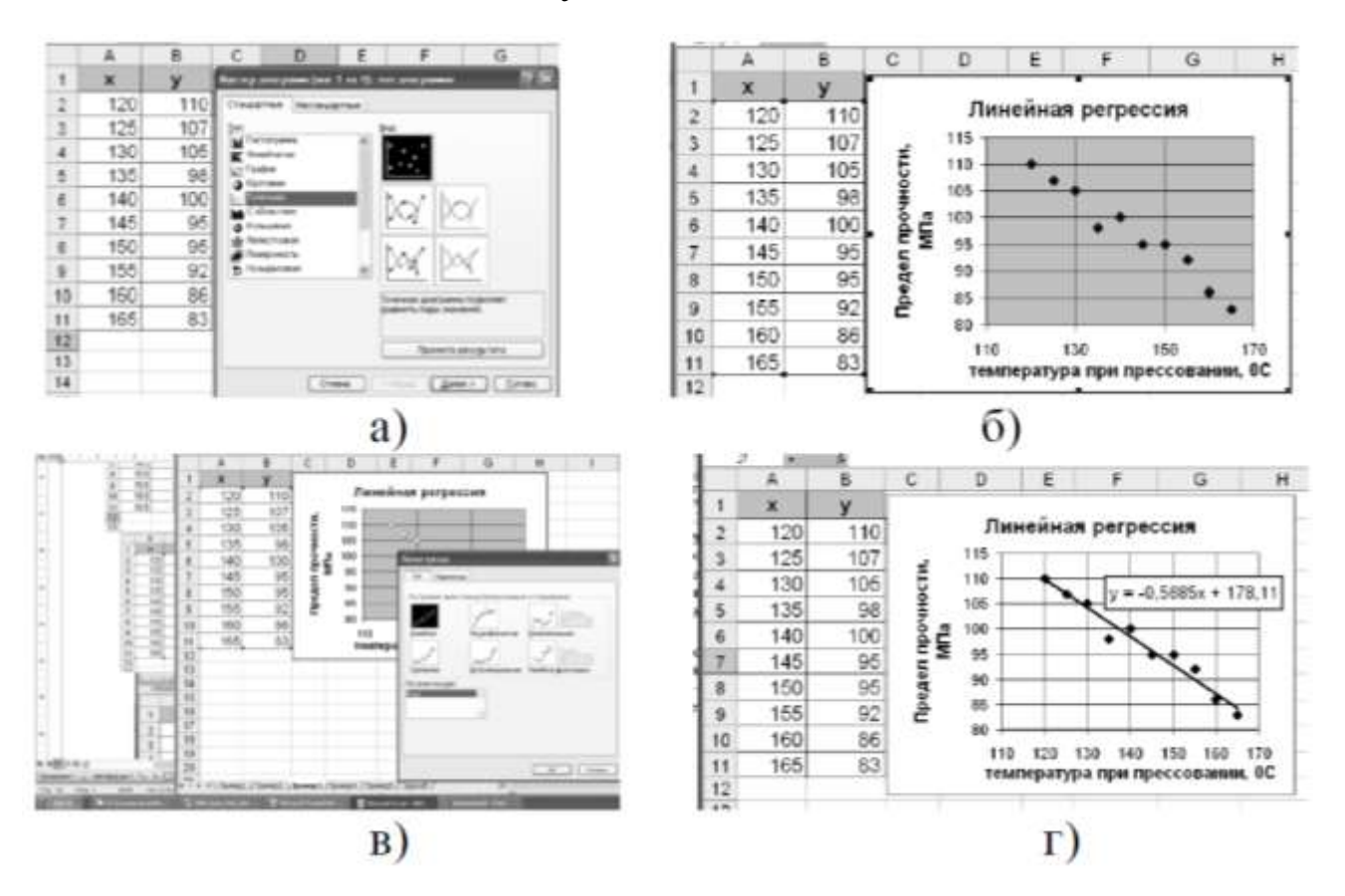

Рисунок 2 – Решение примера 1 при помощи мастера диаграмм

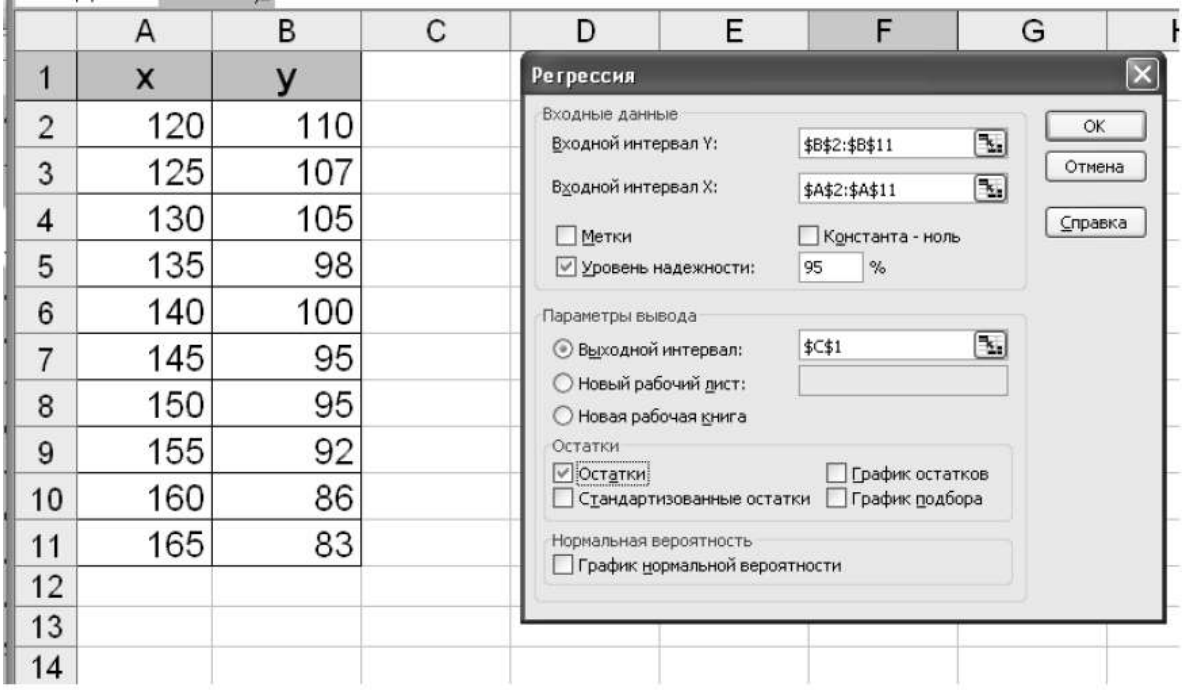

Рисунок 3 – Ввод исходных данных в окне процедуры «Регрессия»

На рисунке 4 представлены результаты решения рассматриваемого примера. Следует отметить, что из полного списка результатов решения здесь представлена только выборка, необходимая при рассмотрении данного примера.

Из представленных результатов видно, что коэффициент *а* уравнения регрессии (*Y*-пересечение) равен 178,1090909, а коэффициент *b* (Переменная *Х*1) равен -0,568484848. В разделе «ВЫВОД ОСТАТКА» приведена разница между фактическим значением *y* и выведенным уравнением регрессии.

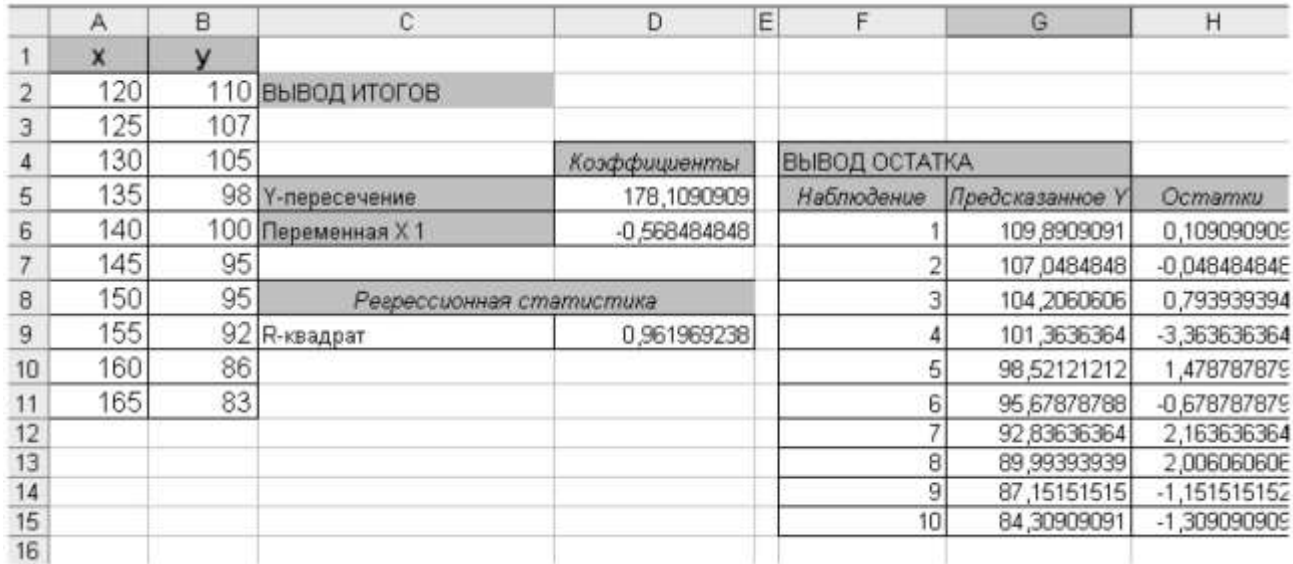

Рисунок 4 – Результаты решения примера 1

В разделе «Регрессионная статистика» приведено рассчитанное значение коэффициента детерминации – квадрата коэффициента корреляции между опытными и прогнозируемыми значениями:

$$
R^{2} = \frac{\sum_{i=1}^{n} \widetilde{y}_{i}^{2} - n\overline{y}^{2}}{\sum_{i=1}^{n} y_{i}^{2} - n\overline{y}^{2}}
$$

Этот показатель введен для характеристики качества уравнения регрессии. Чем ближе этот коэффициент к единице, тем более качественной считается рассматриваемая математическая модель. В нашем случае  $R^2 = 0.961969238$ , что говорит о высоком качестве представленного уравнения регрессии.

Парная нелинейная регрессия

В общем случае, когда нелинейная регрессия оказывается неадекватной опытным данным, следует рассмотреть нелинейные модели. В «Мастере диаграмм» MS EXCEL используются следующие нелинейные модели: логарифмическая, полиномиальная, степенная и экспоненциальная. Для характеристики качества той или иной модели может быть использован коэффициент детерминации – квадрат коэффициента корреляции между опытными и прогнозируемыми значениями. Чем ближе этот коэффициент к единице, тем более качественной считается модель.

Рассмотрим особенности вывода уравнения регрессии для нелинейных моделей и оценке их качества на следующем примере.

#### *Пример 2*

Предприятие, выпускающее сложное горнорудное оборудование испытывает трудности со сбытом своей продукции. Отдел маркетинга провел исследования зависимости количества заказов за последние годы от количества жалоб от потребителей на качество продукции. Результаты исследования приведены в таблице 2.

Таблица 2 – Результаты исследования зависимости между количеством рекламаций и количеством заказов

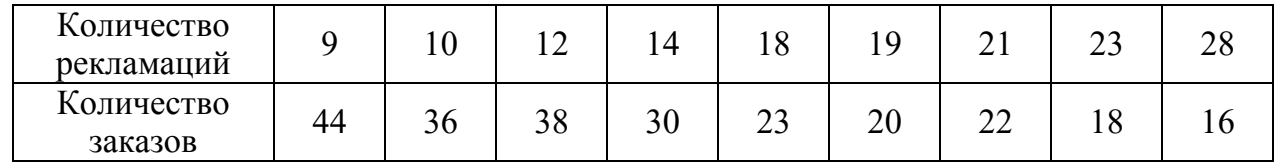

Необходимо определить математическую зависимость между этими показателями.

#### *Решение*

Используем для нахождения уравнения регрессии и построения графической зависимости мастер диаграмм (рисунок 5).

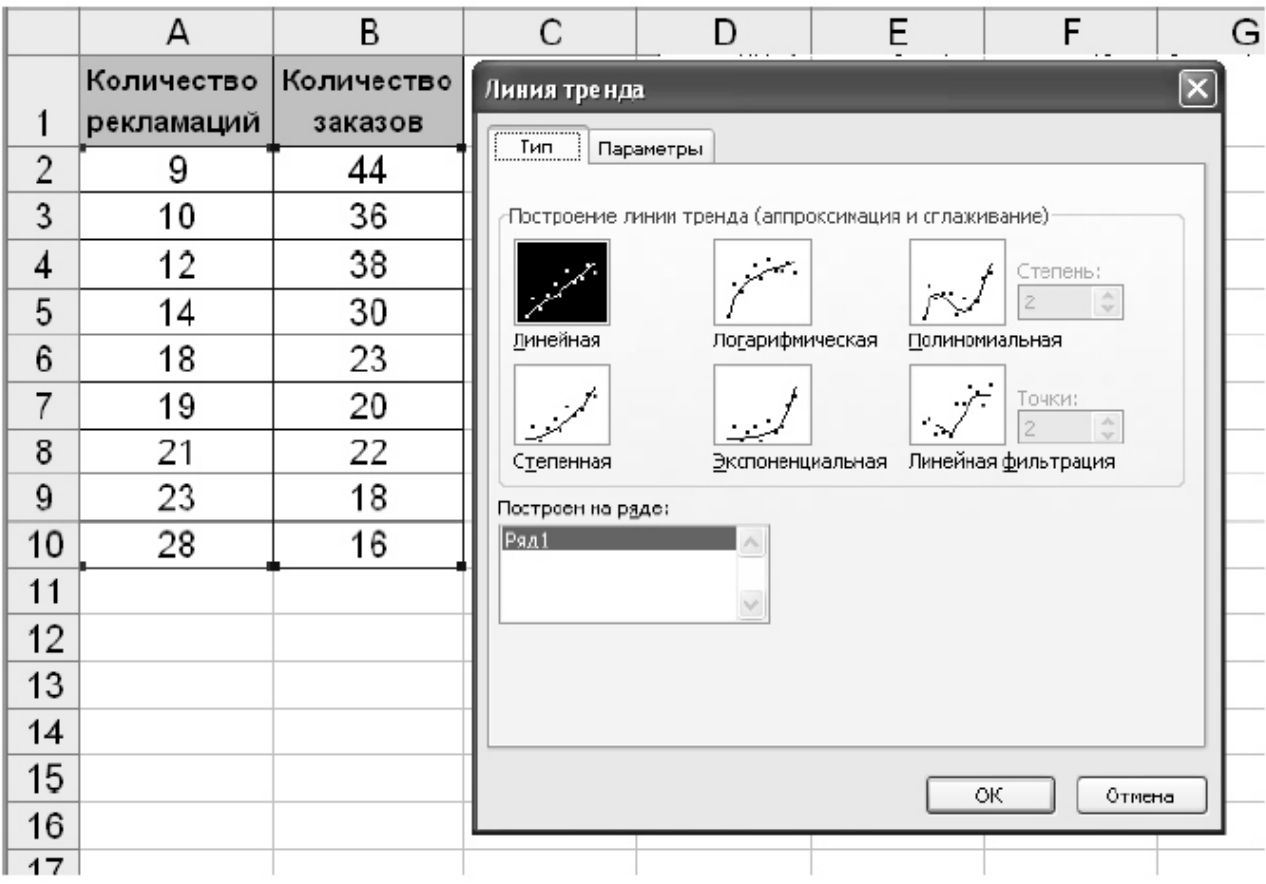

Рисунок 5 – Использование мастера диаграмм для решения примера 2

Выбираем для исследования следующие аппроксимации (приближения): линейную, экспоненциальную, полиномиальную второй степени и степенную. Для каждой из них определяем коэффициент детерминации – квадрат коэффициента корреляции  $R^2$  (рисунок 6).

Чем ближе этот коэффициент к единице, тем более качественной считается модель. Как видно из представленных данных наилучшее приближение к опытным данным дает степенная аппроксимация  $(R^2 = 0.9567)$ , а наихудшее – линейная аппроксимация  $(R^2 = 0.8842)$ .

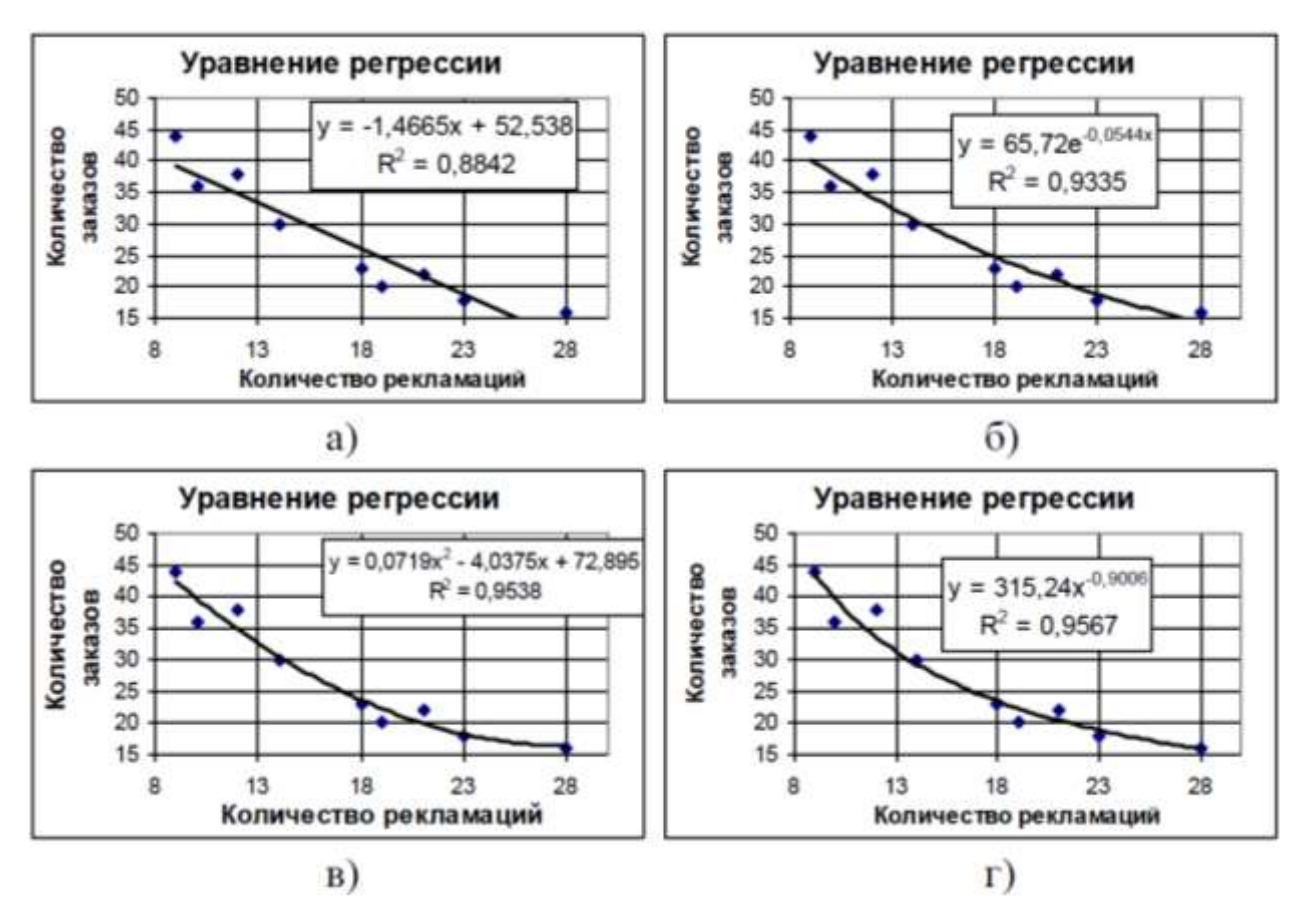

а) линейная аппроксимация, б) экспоненциальная аппроксимация, в) полиномиальная второй степени аппроксимация,

г) степенная аппроксимация

Рисунок 6–Использование мастера диаграмм для решения примера 2

## **Задачи для решения**

**Задача 1** В исследовательской лаборатории было проведено исследование зависимости толщины защитного покрытия на детали (*h*, μкм) от величины анодного тока (*I*, a). Результаты исследования представлены в таблице 2.4.3.

Таблица 2.4.3 – Результаты исследования толщины покрытия

| $\mathbf u$<br>. .  | $\Omega$<br>⊥∠∪ | $\sim$ $\sim$<br>and the contract of the contract of | $\bigcap$<br>$\sim$ | $\sim$<br>.34 | $\overline{4}$<br>$\cdot$ | 148 | $ -$<br>1 J J | - -<br>102           | $\overline{\phantom{0}}$<br>10 <sup>7</sup> | ۰4 |
|---------------------|-----------------|------------------------------------------------------|---------------------|---------------|---------------------------|-----|---------------|----------------------|---------------------------------------------|----|
| μкм<br>ı<br>$\mu$ . | ∸ ~             | -<br><b>.</b>                                        | . .                 | ∸ ⊥           | $\sim$<br>∼<br>∸ →        | 26  | $\sim$<br>ັ້  | $\sim$<br>$\angle 0$ | -<br>30                                     | т∠ |

Определите линейную зависимость между этими параметрами a) при помощи функций «ОТРЕЗОК» и «НАКЛОН»,

b) при помощи мастера диаграмм.

c) при помощи инструмента «Регрессия» из пакета «Анализ данных».

Оцените качество полученной математической модели.

**Задача 2** В прокатном цехе металлургического комбината провели исследование между температурой металла в конце прокатки (Т, °С) и пределом текучести прокатного профиля ( $\sigma_{\rm r}$ , МПа). Результаты исследования представлены в таблице 2.4.4.

Таблица 2.4.4 – Результаты исследования связи между пределом текучести прокатного профиля и температурой в конце прокатки

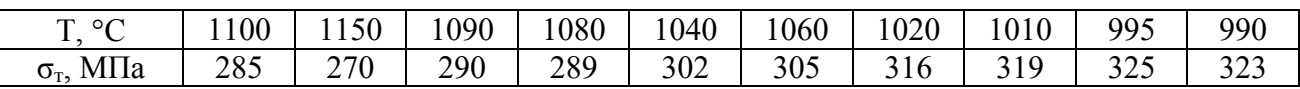

Определите линейную зависимость между этими параметрами a) при помощи функций «ОТРЕЗОК» и «НАКЛОН»,

b) при помощи мастера диаграмм.

c) при помощи инструмента «Регрессия» из пакета «Анализ данных».

Оцените качество полученной математической модели.

**Задача 3** В рыбном хозяйстве провели исследование между количеством новой прикормки (G, кг), добавляемой ежедневно в корм контрольной группы рыб и величиной месячного прироста их массы  $(\Delta, r)$ . Результаты исследования представлены в таблице 2.4.5.

Таблица 2.4.5 - Результаты исследования между ежедневным весом корма рыб и величиной месячного прироста их массы

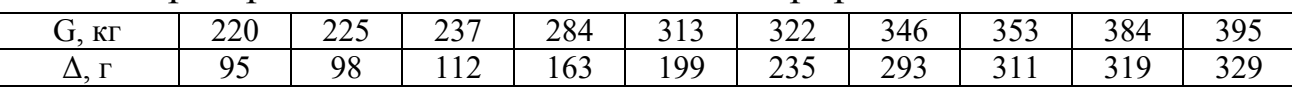

Определите характер нелинейной зависимости между этими параметрами и выведите соответствующее уравнение регрессии. Сравните качество получаемой математической модели для следующих аппроксимаций:

a) степенной,

b) полиномиальной,

c) экспоненциальной,

d) логарифмической.

**Задача 4** Отдел менеджмента качества организации в рамках внедрения системы ТРМ провел исследование зависимости количества отказов производственного оборудования в течении определенного периода (*N*отк) от его загруженности, которую оценивали коэффициентом загруженности (Кз). Результаты исследования представлены в таблице.

Таблица – Результаты исследования зависимости количества отказов производственного оборудования от его загруженности

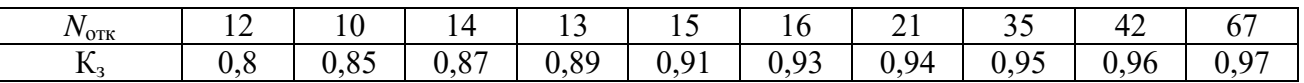

Выведите уравнение регрессии для различных видов аппроксимации данных и выберете лучшую математическую модель. Объясните свой вывод

# План выполнении лабораторной работы

Работа выполняется каждым обучающимся индивидуально в письменной форме и производится в следующей последовательности:

1 Ознакомиться с основными теоретическим положениями.

2 Решить задачи 1-4.

3 Оформить отчет о выполнении лабораторной работы. Отчет должен содержать:

- тему и цель лабораторной работы;

- результаты решения задач;

- анализ полученных результатов;

- выводы. В выводах должны быть обобщены результаты всей проделанной работы.

## Контрольные вопросы для защиты лабораторной работы

1 Что такое регрессионный анализ?

2 Что такое линейный регрессионный анализ?

3 Как записывается линейное уравнение регрессии?

4 Какие инструменты имеет «MS Excel» для нахождения коэффициентов уравнения парной линейной регрессии?

5 Как найти коэффициенты уравнения парной линейной регрессии при помощи функций «MS Excel»?

6 Как найти коэффициенты уравнения парной линейной регрессии при помощи мастера диаграмм «MS Excel»?

7 Как найти коэффициенты уравнения парной линейной регрессии при помощи инструмента «Регрессия» из пакета «Анализ данных» «MS Excel»?

8 Что такое коэффициент детерминации и как его используют в регрессионном анализе?

9 Что такое парная нелинейная регрессия?

10 Какие нелинейные модели можно построить в «Мастере диаграмм» «MS Excel»?

12 Какова последовательность выбора и построения модели нелинейной парной регрессии в «MS Excel»?

13 Какая модель, из нескольких построенных, является наиболее качественной?

### **Задания для самостоятельной работы**

В рамках самостоятельной работы обучающимся необходимо на основании изученных основных теоретических положений пройти в СУО «Moodle» тест по теме «Регрессионный анализ».

# Лабораторная работа №5 «Составление контрольных карт Шухарта»

Цель работы - ознакомиться со способами построения контрольных карт и закрепить полученные знания при решении практических задач.

# Основные теоретические положения

Контрольные карты - это инструмент, позволяющий контролировать состояние процесса во времени. В отличие от рассмотренных в предыдущих практических работах методов, контрольные карты позволяют предупреждать возникновение несоответствий, предпринимать корректирующие действия, прежде всего к процессам, а не к продукции.

Контрольные карты – это специальный вид диаграммы, впервые предложенный В. Шухартом в 1925 году. Контрольные карты - это графическое отражение состояния процесса, его уровня и изменчивости.

Цель контрольных карт - обнаружить неестественные изменения в данных из повторяющихся процессов и дать критерии для обнаружения отсутствия статистической управляемости. Процесс находится в статистически управляемом состоянии, если его изменчивость вызвана только случайными (обычными) причинами, внутренне присущих процессу. При определении этого приемлемого уровня изменчивости любое отклонение от него считают результатом действия особых причин, которые следует выявить, исключить или ослабить.

Контрольная карта (рисунок 1) состоит обычно из трех линий: центральная линия (CL), верхний контрольный предел (UCL), нижний контрольный предел (LCL). Центральная линия является средним значением характеристики контролируемого параметра качества. Верхний и нижний контрольные пределы - максимально допустимые пределы изменения значений контролируемой характеристики (показателя качества), при которых процесс соответствует предъявляемым к нему требованиям.

Нанесенные на график данные сравниваются с контрольными границами (рисунок 2). Точка графика, находящаяся вне области контрольных границ, дает сигнал о возможном изменении процесса, его нестабильности, из-за действия особой причины.

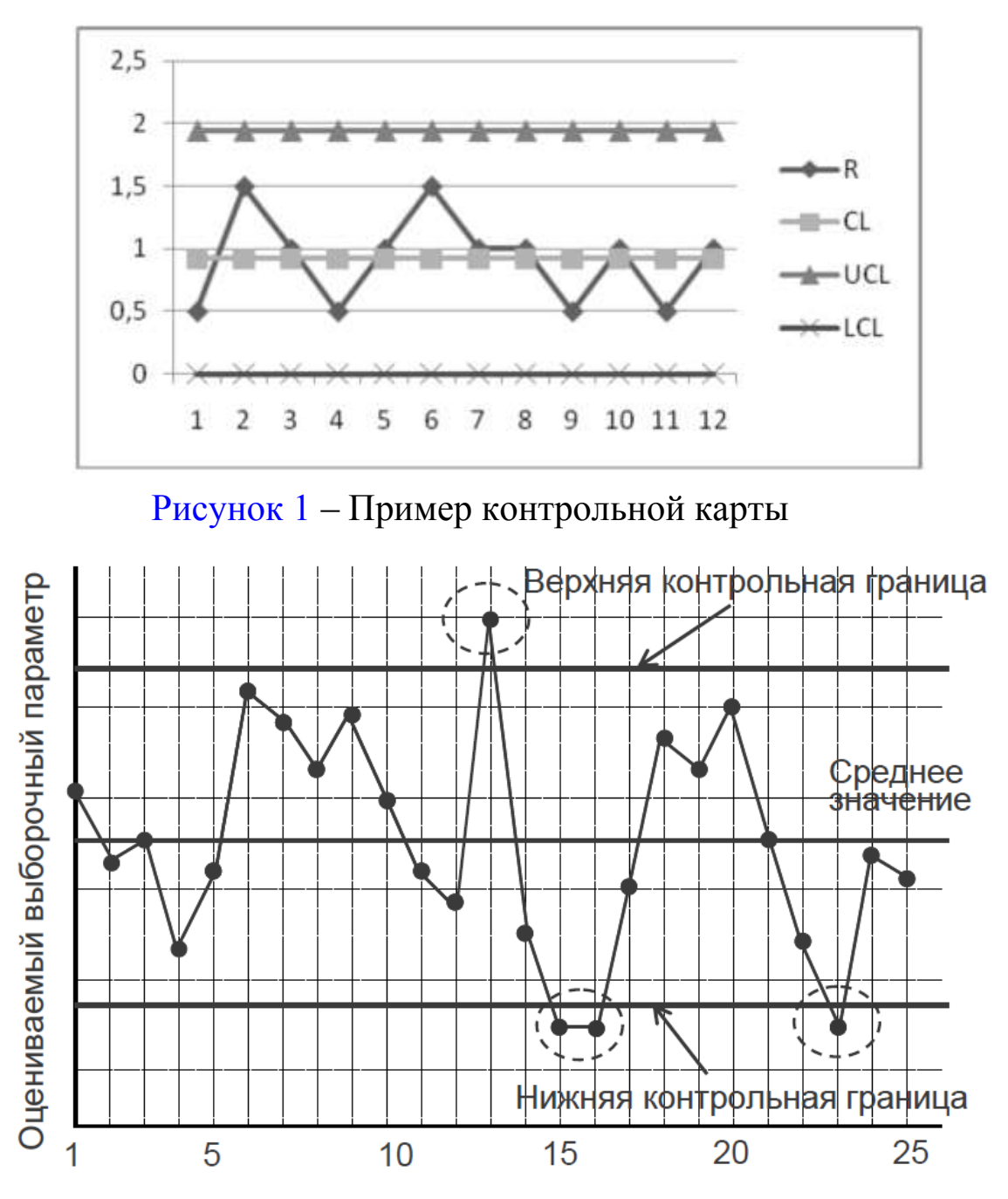

Рисунок 2 – Контрольная карта нестабильного процесса

По типу используемых при построении контрольных карт выборочных данных, контрольные карты подразделяются на *количественные и качественные*:

– контрольные карты по количественному признаку предназначены для контроля параметров качества, представляющих собой непрерывные случайные величины, значения которых являются количественными данными параметра качества (например, значения размеров, масса, предел прочности, время, прибыль и т.п.);

– контрольные карты по альтернативному признаку предназначены для контроля параметров качества, представляющих собой дискретные случайные величины и значения, которые являются качественными данными: годен - негоден, соответствует - не соответствует, дефектное – бездефектное и т.п. (например, наличие этикетки, ошибки в документах, наличие микротрещин на поверхности стекла; но иногда рассматривают и количественные данные когда эти данные фиксируются в простой форме – да/нет, такие как соответствие диаметра штифта проходному калибру).

Каждый из типов контрольных карт имеет свои разновидности: к картам по количественным признакам относятся:

 $\triangleright$  ( $\overline{X}$ - и S-карты) – карты средних и стандартных отклонений;

 $\triangleright$  ( $\overline{X}$ - и R-карты) – карты средних и размахов;

 $\triangleright$  ( $\widetilde{X}$ - и R-карты) – медиан и размахов;

 $\triangleright$  (X- и MR-карты) – индивидуальных значений и скользящих размахов.

#### к картам по альтернативным признакам относятся:

> р-карта для доли несоответствующих единиц продукции;

> пр-карта для числа несоответствующих единиц продукции в выборке;

> с-карта для числа несоответствий в выборке;

 $\triangleright$  и-карта числа несоответствий, приходящихся на единицу продукции.

Каждая из разновидностей контрольных карт обладает своими характерными особенностями, поэтому при выборе типа контрольной карты в целях контроля и/ или регулирования процессов необходимо четко понимать эти особенности применительно к конкретной ситуации предполагаемого использования.

Порядок построения

Для построения Х-карты необходимо рассчитать среднее значение измеряемого параметра по каждой смене  $(\overline{X})$ , а затем среднее средних по двенадцати значениям  $(\bar{\overline{X}})$ . Далее необходимо рассчитать стандартное отклонение S:

$$
S = \sqrt{\frac{\Sigma(X_i - \overline{X})^2}{n-1}},
$$

где  $X_i$  – *i*-е значение измеряемого параметра по каждой смене.

Для S-карты необходимо рассчитать среднее значение стандартных отклонении по всем сменам  $(\overline{S})$ .

Далее необходимо рассчитать верхнюю и нижнюю границы для карт (UCL и LCL).

Для Х-карты:

$$
UCL = \overline{\overline{X}} + A_3 \cdot \overline{S};
$$
  
 
$$
LCL = \overline{\overline{X}} - A_3 \cdot \overline{S},
$$

где *А*<sup>3</sup> – коэффициент, зависящий от количества измерений в смене,  $A_3 = 1,427.$ 

Для S-карты:

$$
\begin{array}{c}\n\text{UCL} = B_4 \cdot \overline{S} \, ; \\
\text{LCL} = 0,\n\end{array}
$$

где *B*<sup>4</sup> – коэффициент, зависящий от количества измерений в смене,  $B_4 = 2,089.$ 

#### **Задачи для решения**

#### **Задача 1**

*Исходные данные*. В течение 12 смен на заводе по выпуску ПВХ профиля в каждую смену производили замер ширины профиля (*Х*), мм (таблица 1).

Таблица 1 – Исходные данные для задачи 1

| Номер<br>смены | $X_1$ | $X_2$ | $X_3$ | $X_4$ | $X_5$ | Сумма<br>$\mathcal{X}$ | Среднее<br>значение<br>$\boldsymbol{\mathcal{X}}$ | Сумма<br>квадратов<br>$(x_i - x_{cp})$ | S |
|----------------|-------|-------|-------|-------|-------|------------------------|---------------------------------------------------|----------------------------------------|---|
| $\mathbf{1}$   | 58    | 58,1  | 57,9  | 58,2  | 58    |                        |                                                   |                                        |   |
| $\overline{2}$ | 58,3  | 58,3  | 58,2  | 58,2  | 58,3  |                        |                                                   |                                        |   |
| $\overline{3}$ | 58,2  | 58,2  | 58,3  | 58,2  | 58,3  |                        |                                                   |                                        |   |
| $\overline{4}$ | 58,1  | 58    | 57,9  | 58,1  | 58,2  |                        |                                                   |                                        |   |
| 5              | 57,9  | 57,8  | 57,7  | 57,9  | 57,8  |                        |                                                   |                                        |   |
| 6              | 57,8  | 57,8  | 57,7  | 57,8  | 57,7  |                        |                                                   |                                        |   |
| $\tau$         | 57,7  | 57,7  | 57,8  | 57,6  | 57,7  |                        |                                                   |                                        |   |
| 8              | 58    | 58    | 57,9  | 58,1  | 58,1  |                        |                                                   |                                        |   |
| 9              | 57,9  | 57,9  | 57,7  | 57,8  | 57,9  |                        |                                                   |                                        |   |
| 10             | 57,9  | 57,9  | 57,8  | 57,8  | 57,7  |                        |                                                   |                                        |   |
| 11             | 58,1  | 58,4  | 58,1  | 58,3  | 58,2  |                        |                                                   |                                        |   |
| 12             | 58,1  | 58,2  | 58    | 58,2  | 58    |                        |                                                   |                                        |   |
|                |       |       |       |       |       | Среднее<br>значение    |                                                   | Среднее<br>значение                    |   |

*Задача*. Построить контрольные карты Шухарта: Х-карту (карту средних значений измеряемого параметра), на Х-карту нанести допуски по требованию ГОСТ на ПВХ профиль; S-карту (выборочных стандартных отклонений). Сделать выводы по управляемости процессом. Какие причины вызвали отклонения от границ?

Допуски по требованию ГОСТ 30673-2013 на ПВХ профиль для Х-карты: верхняя граница (в.г.) – 58,3 мм, нижняя граница (н.г.) – 57,7 мм. Все расчетные значения округлять до второго знака после запятой.

#### **Задача 2**

*Исходные данные*. В течение 12 смен на заводе по производству кирпича в каждую смену производили замер толщины кирпича (*Х*), мм (таблица 2).

| Номер<br>смены | $X_1$ | $X_2$ | $X_3$ | $X_4$ | $X_5$ | Сумма<br>$\mathcal{X}$ | Среднее<br>значение<br>$\chi$ | Сумма<br>квадратов<br>$(x_i-x_{cp})$ | S |
|----------------|-------|-------|-------|-------|-------|------------------------|-------------------------------|--------------------------------------|---|
|                | 65    | 65    | 66    | 66    | 66    |                        |                               |                                      |   |
| $\overline{2}$ | 67    | 66    | 66    | 65    | 65    |                        |                               |                                      |   |
| 3              | 67    | 67    | 65    | 65    | 65    |                        |                               |                                      |   |
| $\overline{4}$ | 63    | 65    | 63    | 63    | 65    |                        |                               |                                      |   |
| 5              | 63    | 64    | 65    | 64    | 64    |                        |                               |                                      |   |
| 6              | 65    | 65    | 65    | 65    | 66    |                        |                               |                                      |   |
| $\overline{7}$ | 67    | 65    | 66    | 66    | 65    |                        |                               |                                      |   |
| 8              | 63    | 64    | 65    | 65    | 65    |                        |                               |                                      |   |
| 9              | 64    | 64    | 65    | 65    | 65    |                        |                               |                                      |   |
| 10             | 66    | 66    | 67    | 66    | 67    |                        |                               |                                      |   |
| 11             | 66    | 65    | 65    | 66    | 66    |                        |                               |                                      |   |
| 12             | 65    | 66    | 67    | 65    | 66    |                        |                               |                                      |   |
|                |       |       |       |       |       | Среднее                |                               | Среднее                              |   |
|                |       |       |       |       |       | значение               |                               | значение                             |   |

Таблица 2 – Исходные данные для задачи 2

*Задача*. Построить контрольные карты Шухарта: Х-карту (карту средних значений измеряемого параметра), на Х-карту нанести допуски по требованию ГОСТ на кирпич керамический; S-карту (выборочных стандартных отклонений). Сделать выводы по управляемости процессом. Какие причины вызвали отклонения от границ?

Допуски по требованию ГОСТ 530-2012 на кирпич керамический для Х-карты верхняя граница (в.г.) – 68 мм, нижняя граница (н.г.) – 62 мм. Все расчетные значения округлять до второго знака после запятой.

# **План выполнении лабораторной работы**

Работа выполняется каждым обучающимся индивидуально в письменной форме производится в следующей последовательности:

1 Ознакомиться с основными теоретическим положениями.

2 Решить задачи 1-2.

3 Оформить отчет о выполнении лабораторной работы. Отчет должен содержать:

– тему и цель лабораторной работы;

– результаты решения задач;

– анализ полученных результатов;

– выводы. В выводах должны быть обобщены результаты всей проделанной работы.

# **Контрольные вопросы для защиты лабораторной работы**

1 Назначение контрольных карт.

2 Область применения контрольных карт.

3 Автор контрольных карт.

4 Преимущества контрольных карт перед другими графическими средствами.

5 Два типа контрольных карт.

6 Порядок построения контрольных карт.

7 Анализ контрольных карт.

## **Задания для самостоятельной работы**

В рамках самостоятельной работы обучающимся необходимо на основании изученных основных теоретических положений пройти в СУО «Moodle» тест по теме «Контрольные карты».

1. Управление качеством. Средства и методы : практикум / составители В. П. Димитров [и др.]. — Ростов-на-Дону : Донской государственный технический университет, 2019. — 144 c. — Текст : электронный // Цифровой образовательный ресурс IPR SMART : [сайт]. — URL: https://www.iprbookshop.ru/118112.html.

2. Харитонов, А. М. Статистические методы контроля и управления качеством : учебное пособие / А. М. Харитонов, М. И. Харитонов. — Санкт-Петербург : Санкт-Петербургский государственный архитектурностроительный университет, ЭБС АСВ, 2021. — 91 c. — ISBN 978-5-9227-1155- 5. — Текст : электронный // Цифровой образовательный ресурс IPR SMART : [сайт]. — URL: https://www.iprbookshop.ru/117197.html.

3. Мирный, В. И. Всеобщее управление качеством : учебное пособие / В. И. Мирный, О. А. Голубева, В. П. Димитров. — Ростов-на-Дону : Донской государственный технический университет, 2020. — 100 c. — ISBN 978-5-7890- 1827-9. — Текст : электронный // Цифровой образовательный ресурс IPR SMART : [сайт]. — URL: https://www.iprbookshop.ru/118032.html.

4. Волкова, Е. М. История стандартизации, метрологии и управления качеством : учебное пособие / Е. М. Волкова. — Нижний Новгород : Нижегородский государственный архитектурно-строительный университет, ЭБС АСВ, 2020. — 88 c. — ISBN 978-5-528-00409-9. — Текст : электронный // Цифровой образовательный ресурс IPR SMART : [сайт]. — URL: https://www.iprbookshop.ru/107374.html.

5. Гинис, Л. А. Статистические методы контроля и управления качеством. Прикладные программные средства : учебное пособие / Л. А. Гинис. — Ростов-на-Дону, Таганрог : Издательство Южного федерального университета, 2017. — 81 c. — ISBN 978-5-9275-2619-2. — Текст : электронный // Цифровой образовательный ресурс IPR SMART : [сайт]. — URL: https://www.iprbookshop.ru/87498.html.

6. Воронцова, Н. В. Средства и методы управления качеством : учебно-методическое пособие / Н. В. Воронцова. — Самара : Самарский государственный технический университет, ЭБС АСВ, 2017. — 156 c. — Текст : электронный // Цифровой образовательный ресурс IPR SMART : [сайт]. — URL: https://www.iprbookshop.ru/83603.html.

#### **СРЕДСТВА И МЕТОДЫ УПРАВЛЕНИЯ КАЧЕСТВОМ**

#### МЕТОДИЧЕСКИЕ УКАЗАНИЯ

к выполнению лабораторных работ по дисциплине «Средства и методы управления качеством» для студентов направления 27.03.02 Управление качеством профиль: Энергетический менеджмент в строительстве и промышленности

Составители:

#### **Поцебнева** Ирина Валерьевна

В авторской редакции

Подписано к изданию 03.06. 2021.

Объем данных

ФГБОУ ВО «Воронежский государственный технический университет» 394026 Воронеж, Московский проспект 14